- Tap **SIGN UP** and enter your email address and password to create a new account.
- C Tap  $\pm$  , then tap **Security System**.

The **Device ID** is printed on a label on the top panel of the DVR.

b

a Install the free **FLIR Secure™** app from the App Store or Google Play Store. Tap the **FLIR Secure™** icon to open the app.

If you cannot scan the QR Code, tap  $\rightarrow$  and enter the **Device ID** located under the QR code.

d Use the camera of your mobile device to scan the QR code on top of your DVR.

Tap **Done**. The app displays all the cameras that are connected to your DVR. Tap any camera to stream live video from it.

Done

**Finished!** You can now view live video from your cameras on your mobile device.

## **Before You Start**

- Make sure you have a router and highspeed Internet access (not included).
- Connect your DVR to your router using an Ethernet cable (see the Quick Connection Guide for details).
- Upgrade your DVR firmware and mobile app to the latest versions.
- Please note that an upload speed of 2 Mbps is required for remote video streaming (3 Mbps and above recommended). Up to  $3$  devices may connect to the system at the same time.

## LOREX **Quick Networking Guide**

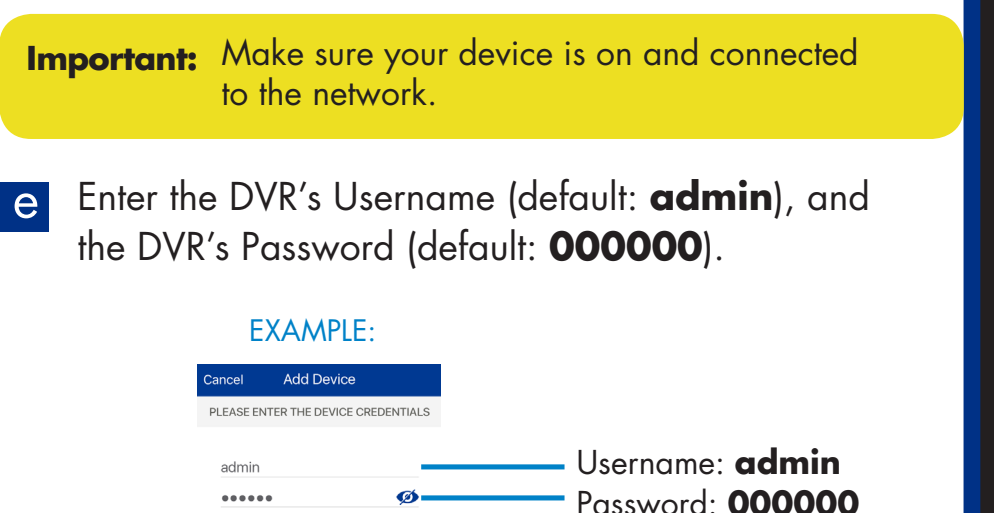

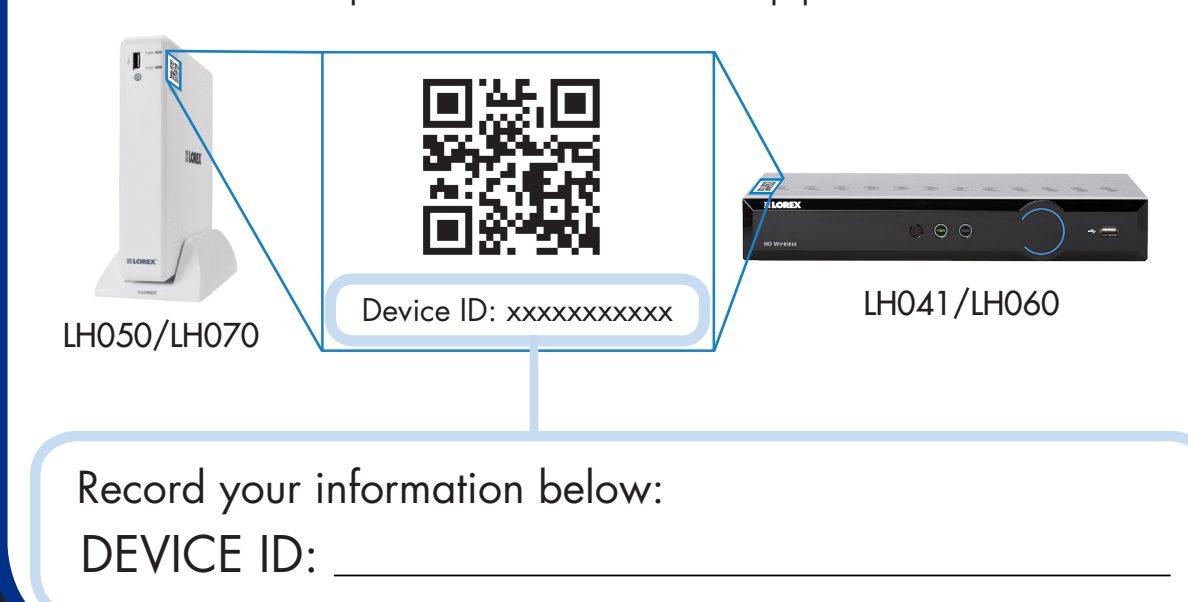

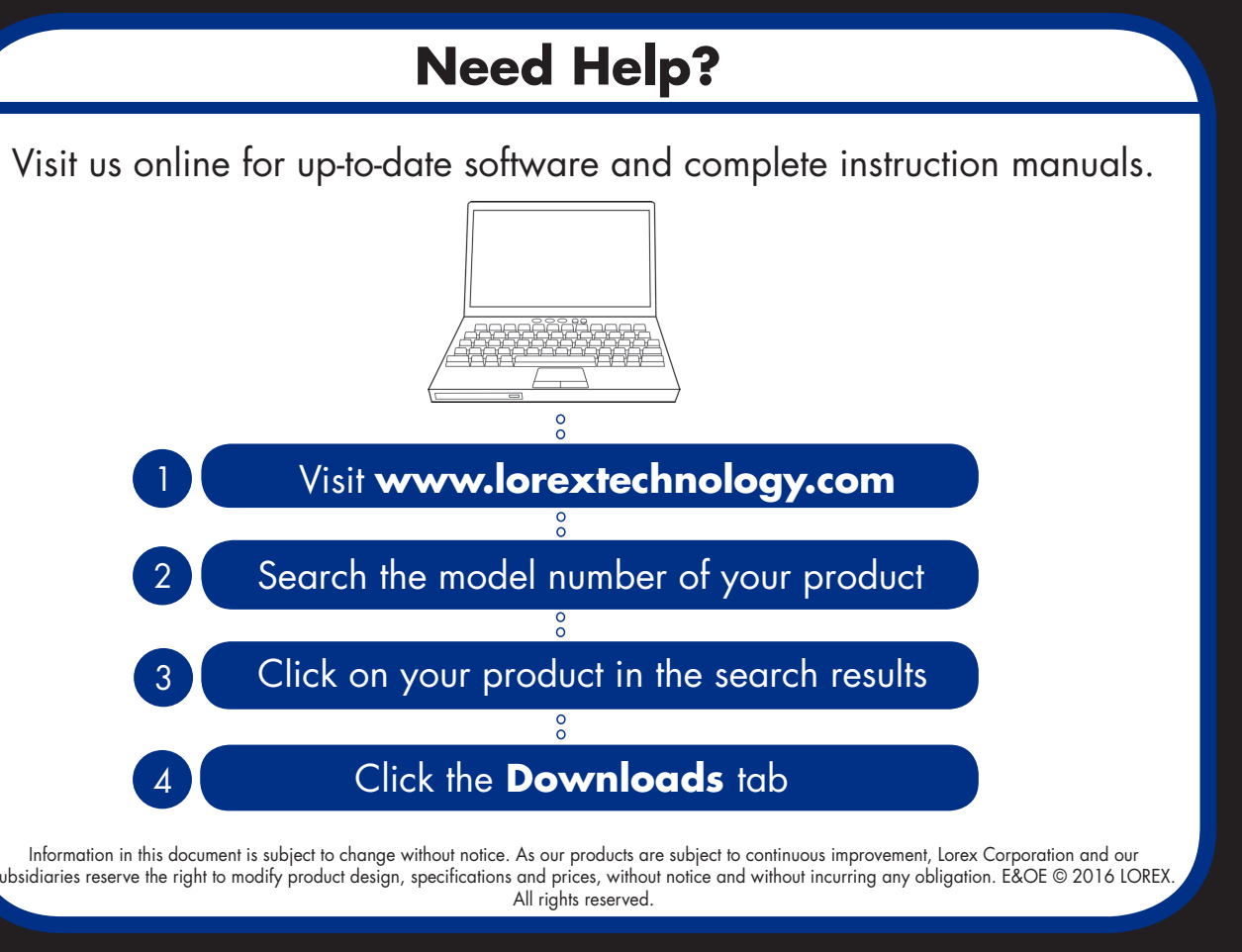

## **Find Your Device ID**

## **LH041/LH050/LH060/LH070 Series**

# 1 Find Your Device ID<br>
The Device ID is printed on a label on the top panel of the DVR.<br>
and the free FLIR Secure™ app from the App State Monet Mobile Device<br>
and the free FLIR Secure™ app from the App State Transformatio

**-OR-**

ŧ

#### **Quick Reference**

Default access information:

- Default user name: **admin**
- Default password: **000000**

Default system ports:

- HTTP Port: **80**
- Client Port: **9000**

If you have forgotten your password, contact Lorex technical support

See the label on top of your DVR for your Device ID

If you are having trouble connecting, try the following:

- Restart the DVR. See instruction manual at www.lorextechnology.com
- Ensure the DVR is connected to the router using an Ethernet cable and then restart the DVR
- Double check the Username, Password, and Client Port
- Ensure your DVR has the latest firmware
- For slower Internet connections, reduce recording or display settings for substream. See instruction manual at www.lorextechnology.com

## **?** ? **Troubleshooting**